## **Tutorial 5: Show Post on Detail Screen**

When tapping on a Post item, it navigates to a Detail screen, and display data response from **Detail Resource API**

Detail Resource API pattern: **"url/restful\_api/mobile/post/post\_id?access\_token=token"**

Code of the API is implemented in method **findOne()** of **PostApi** class. **ID** parameter will be resolved automatically. The Resolver instance is a Helper class that helps extract or validate parameters from the request. **PostApi.php**

```
class PostApi extends AbstractResourceApi implements MobileAppSettingInterface
{
/.../
         public function findOne($params)
         {
                 $id = $this->resolver->resolveId($params);
                 // Todo: Loading data form database and build as resource
                 $post = new PostResource([
                         'post_id' => $id,
                         'title' => "Post's title example " . $id,
                          'description' => "Post's description " . $id,
                        'text' => "Post's Full Text " .$id
                 ]);
                 return $this->success($post);
         }
}
```
The result of the Detail screens are as following images

3:43 PM

 $\therefore$   $\Rightarrow$   $\Rightarrow$   $\Rightarrow$ 

Q

 $\pm$ 

 $\leftarrow$  Posts

Post's title example

Post's description

#### Post's title example 2

Post's description 2

#### Post's title example 3

Post's description 3

### Post's title example 4

Post's description 4

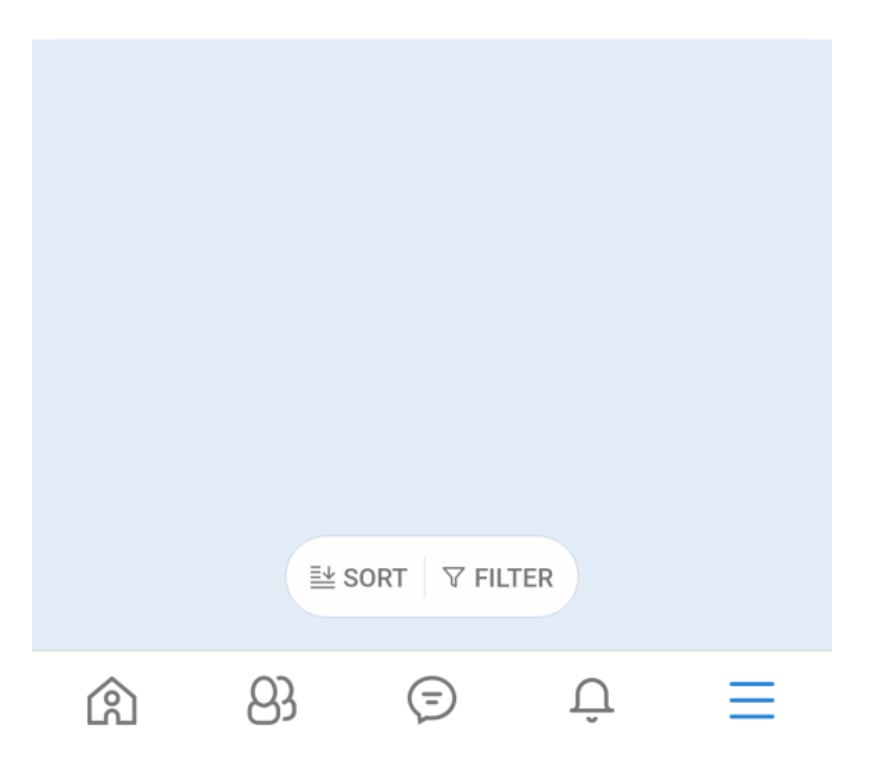

 $\mathbb{R}^1$   $\widehat{\mathbb{R}}$   $(29)$ 

 $\ddot{\cdot}$ 

 $\leftarrow$ 

 $\mathbb{I}\mathring{\circlearrowleft}$ 

# Post's title example 3

Post's Full Text 3

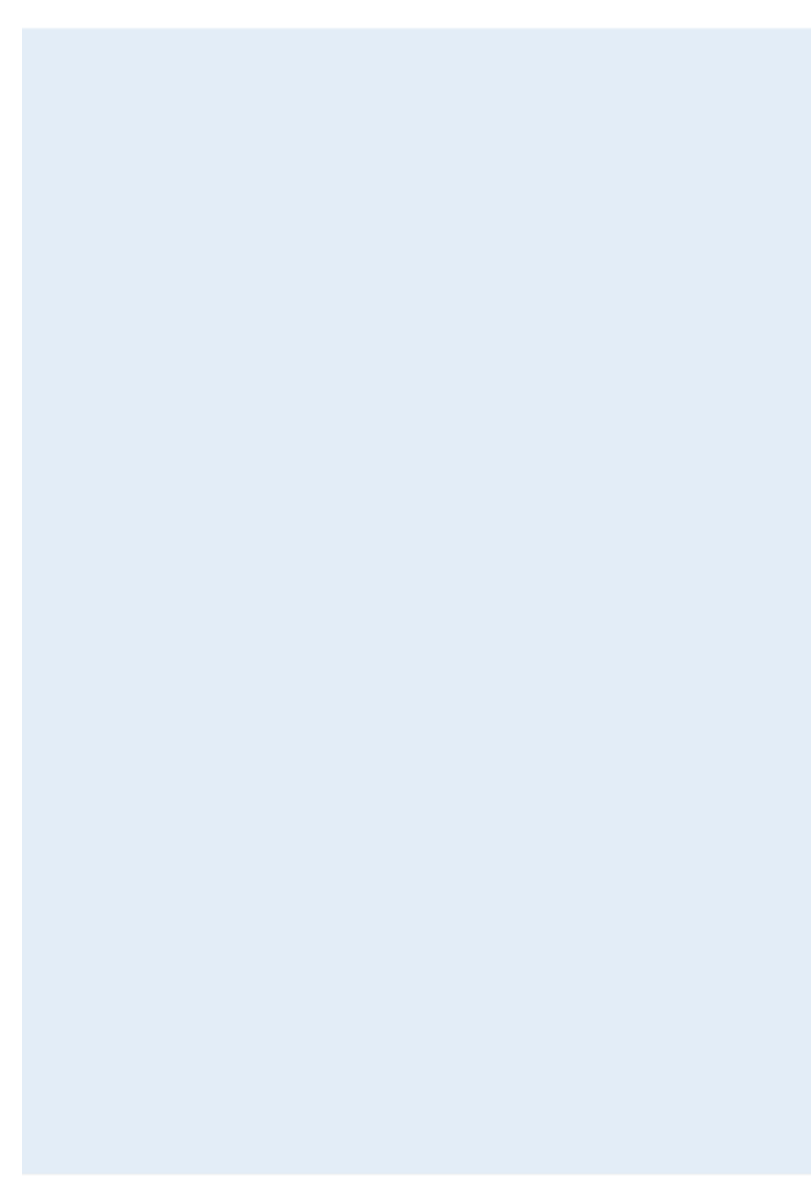